## Carnaby HE2 Firmware Update Process

In order to use the latest software build you first need to update the HE2 hardware's firmware. To do this follow the instructions:

- 1. Download the firmware file.
- 2. Connect the Carnaby HE2 with a USB cable to a computer running Mac OS 12, 13, 14, Windows 10 or 11. Do not disconnect HE2 until the firmware update is complete.
- 3. On the Carnaby HE2 hardware press and hold "dual mono" and "Mid Side" buttons for 3 seconds, all the LEDs will turn off (except the power button).
- 4. The device should now be available as a USB drive called RPI-RP2 (as labeled [1] in the images below).
- 5. Drag and drop the firmware file to the RPI-RP2.
- 6. The file will get copied across, after about 45 seconds you should see the LO CUT LED ring ramp up from off to full a few times, whilst the left four buttons light up in a sequence.
- 7. When all the buttons are lit up (after about 60 seconds). The unit is ready for use. It should look like the image below.

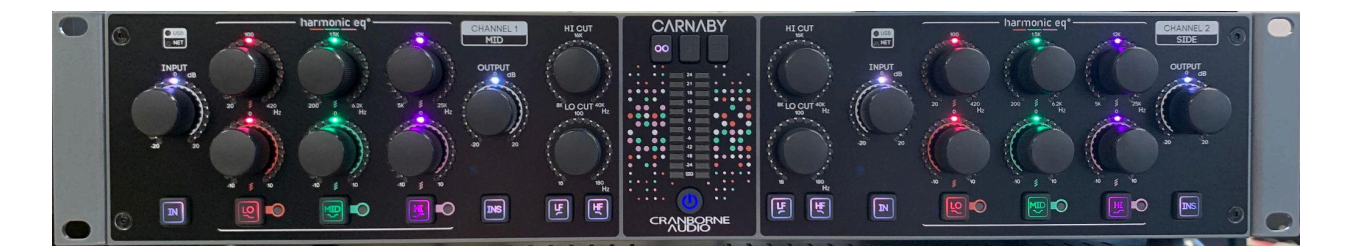

Mac

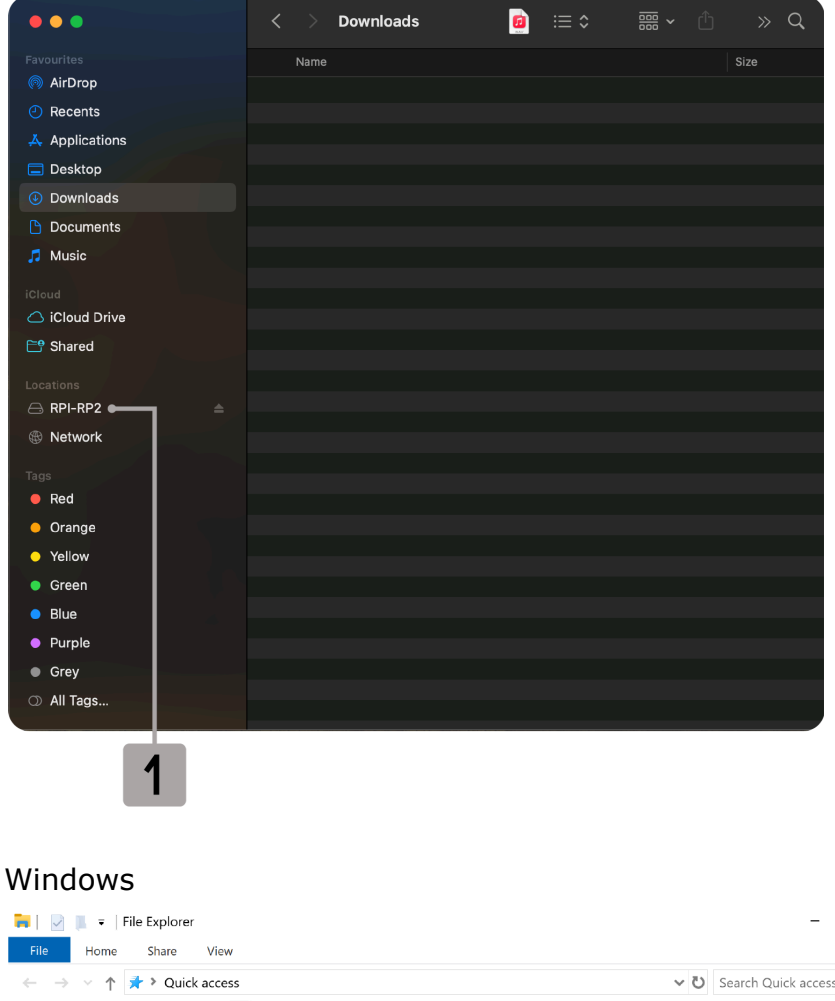

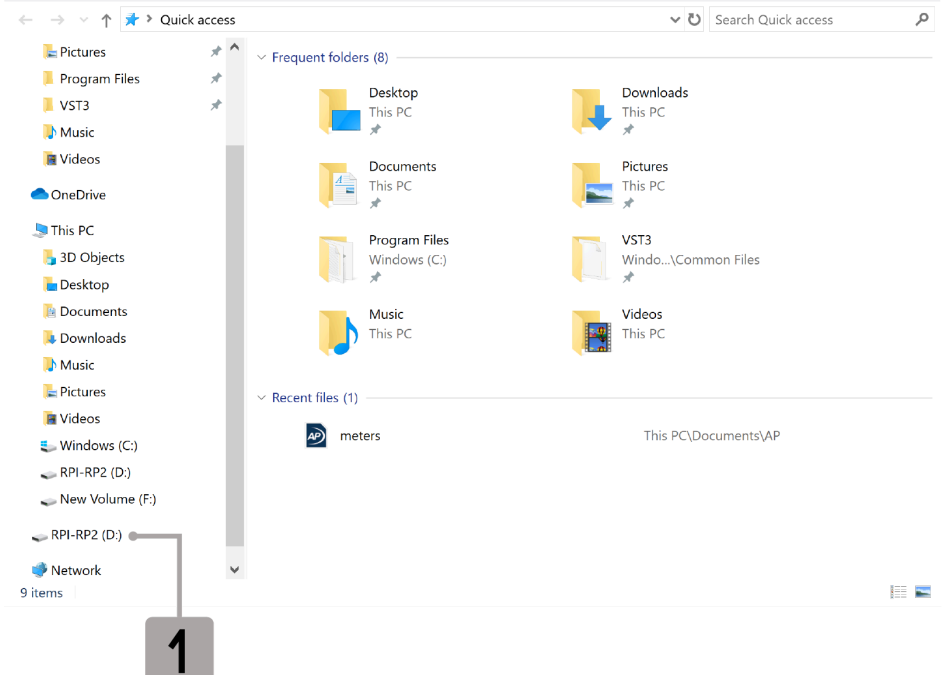

 $\Box$  $\mathbbmss{}\times$  $\vee$   $\overline{\mathbf{?}}$